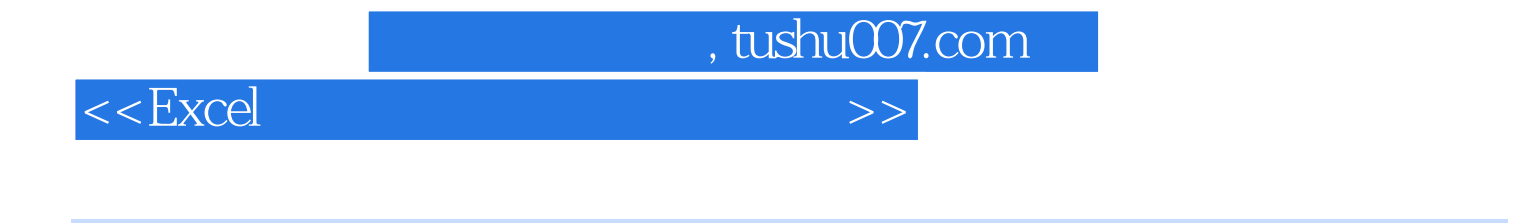

 $<<$ Excel  $>>$ 

- 13 ISBN 9787111413837
- 10 ISBN 7111413830

出版时间:2013-4

PDF

更多资源请访问:http://www.tushu007.com

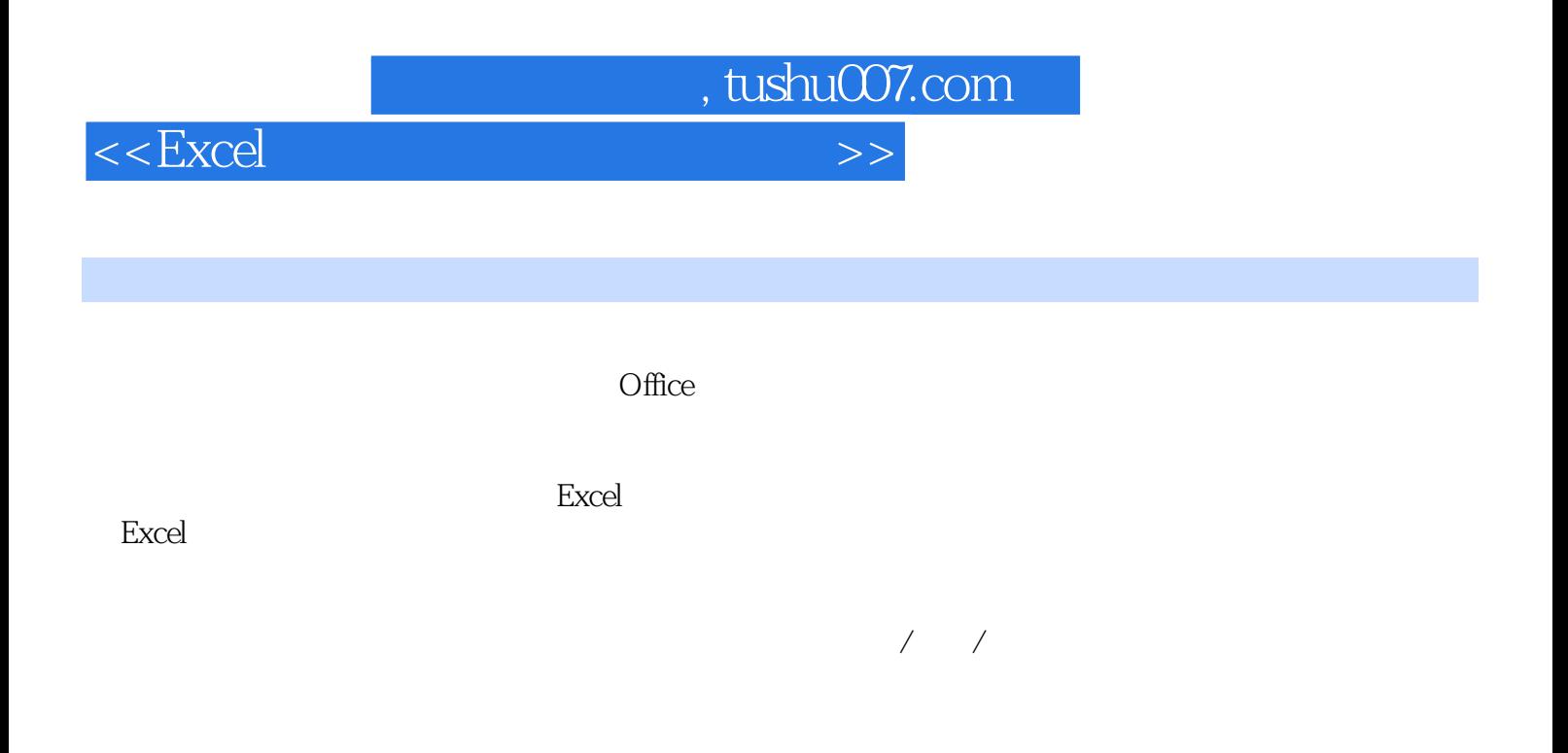

本书按照Excel 应用功能来划分章节,以技巧化、实战化的讲解方式来展开讲解,充分体现实用为上的

 $\text{Excel } 2010$ 

Excel VBA

 $\frac{1}{\sqrt{2}}$ 

ールス<br>Excel

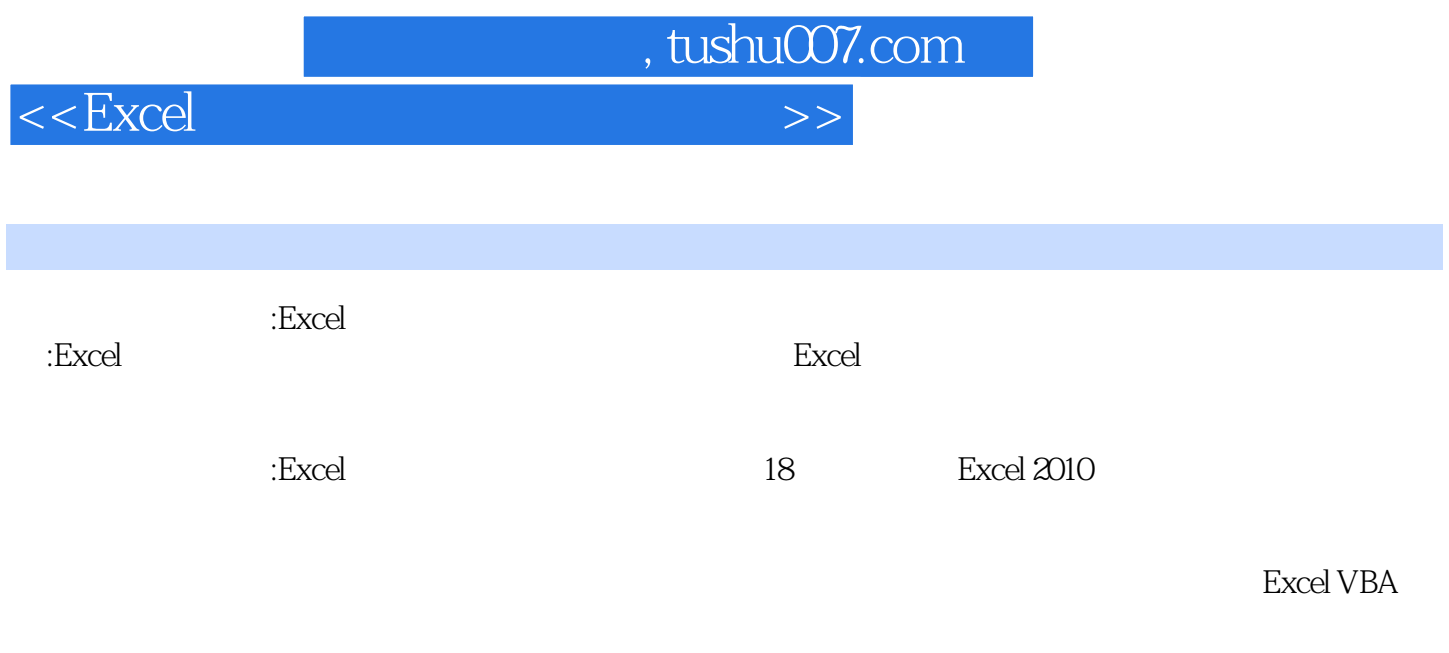

《高效办公一本通:Excel会计和财务实战技巧精粹》内容结构清晰、语言简练,是刚走上会计和财务岗

 $<<$ Excel  $>>$ 

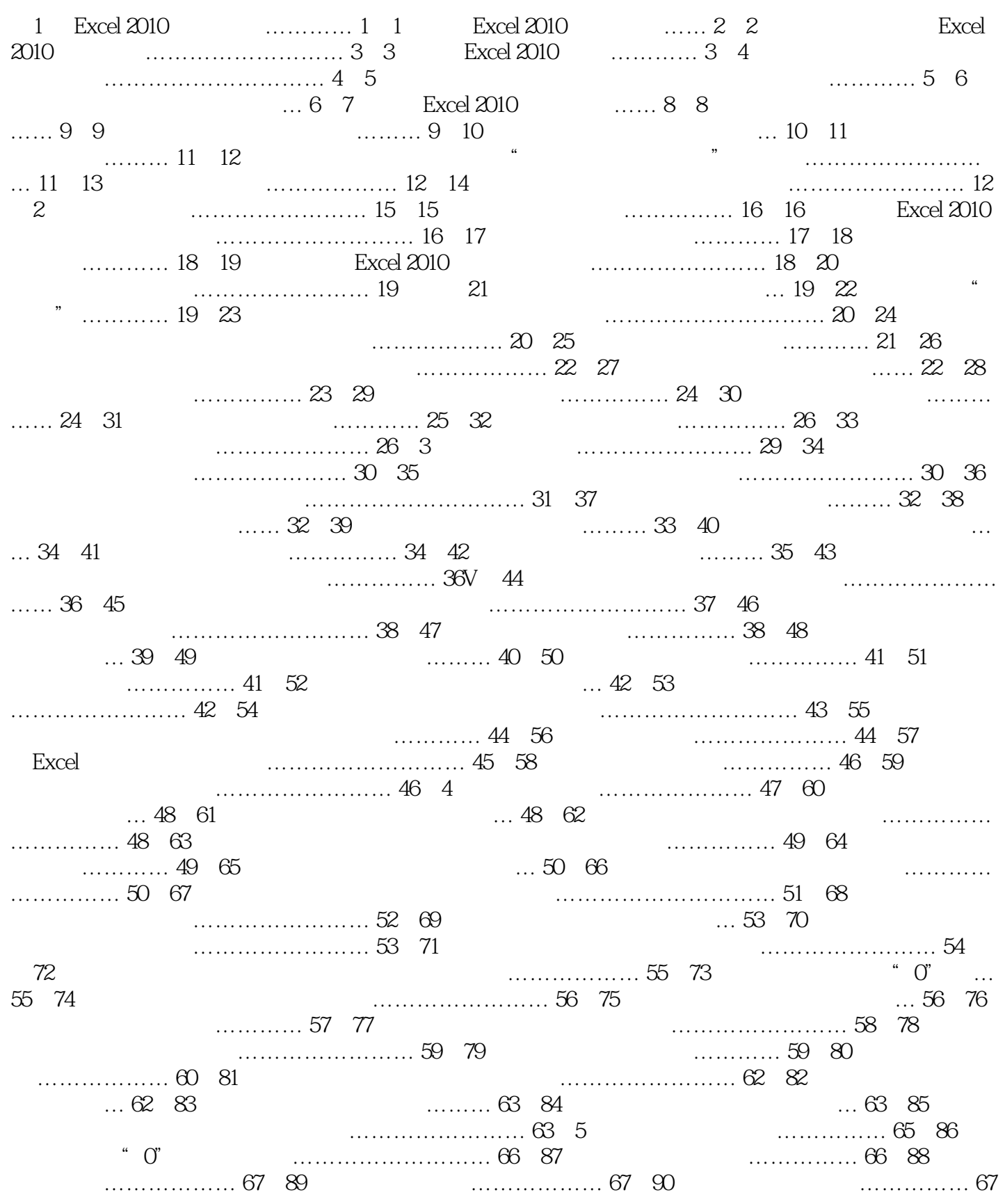

 $<<$ Excel $>$ 

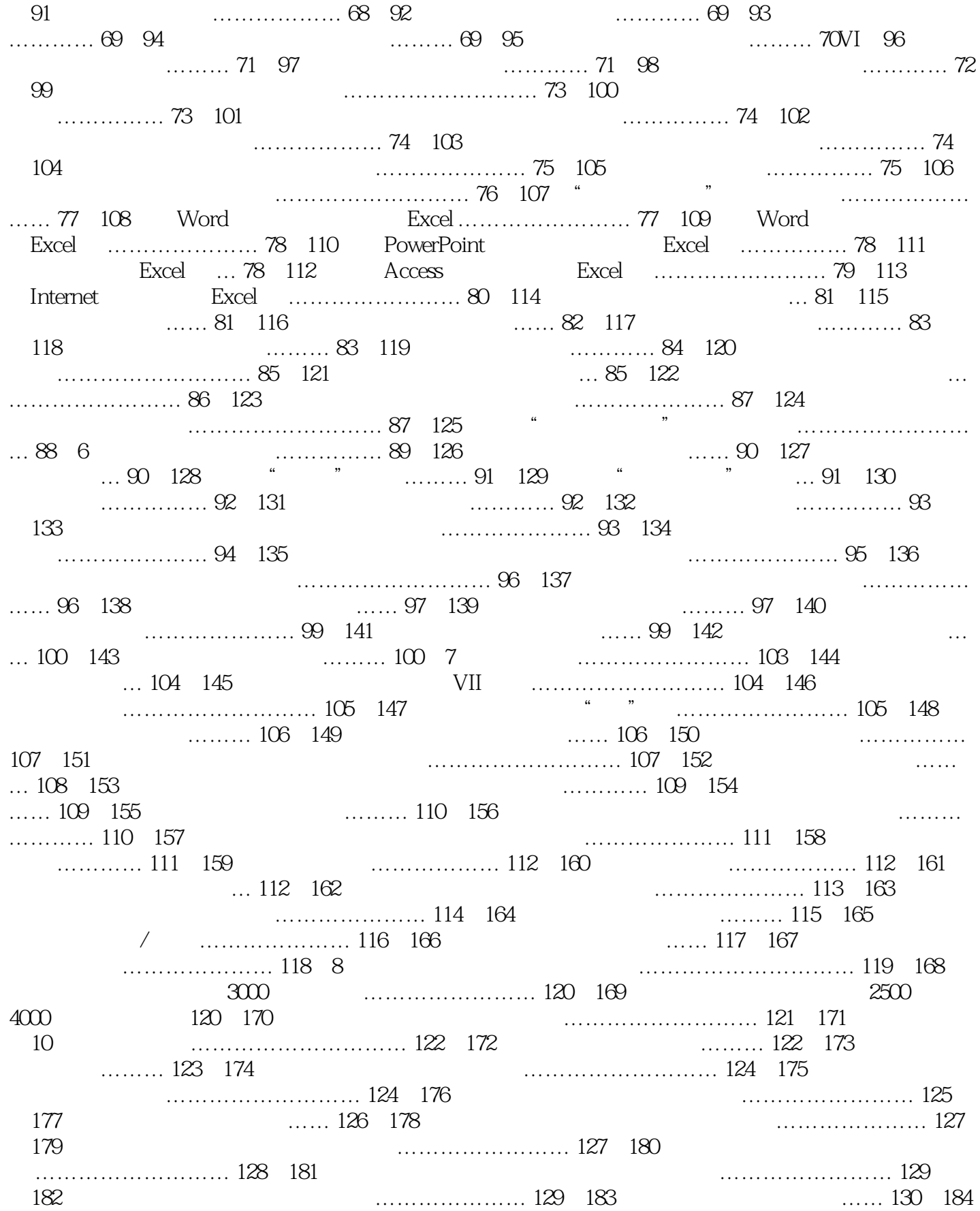

and tushu007.com

<<Excel

## 对限制单元格只能输入身份证号码 ……………… 130例185 对限制单元格只能输入E-mail 地址 ……… ……… 131 186  $\ldots$  132 187  $\ldots$ ………………… 132 188  $\ldots$  …… 133 189  $\ldots$ …… ………… 134 190 134 191 ………………… 135VIII第9 章 数据排序、筛选与分类汇总 …………………… 137例192 对进行双关键 字排序 ……… 138例193 对进行多个关键字排序 …… 139例194 对按指定顺序进行排序 …… 140例195 对 按笔划进行排序 ………… 141例196 对按行进行排序 …………… 142例197 对按颜色进行排序 …………  $143$   $198$   $\ldots$   $144$   $199$   $\ldots$ 144例200 对筛选出符合条件的数据 … 145例201 对根据筛选下拉菜单进行快速筛选 ………………… 146 例202 对进行多个条件数据筛选 … 147例203 对对复杂条件进行数据筛选 ………………… 148例204 对自  $\ldots$  , and the set of the set of the set of the set of the set of the set of the set of the set of the set of the set of the set of the set of the set of the set of the set of the set of the set of the set of the set of ……………… 150  $\,206$   $\,$  " "  $\,$  ……………… 150  $\,207$ ……………………… 151  $\,208$  … 152  $\,209$  … …  $152$  210  $\ldots$  …………………  $153$  211  $\ldots$ …………… 153 212 13 ………………… 154 213 快速统计数据 ………………… 155例214 更改汇总方式得到不同统计结果 ………………… 157例215 快 速按指定分类项汇总关键业务指标 ………………… 157例216 多重分类汇总 …………… 158例217 对大  $\ldots$ ………………………… 160 218  $\ldots$ … 160 10  $\ldots$  163 219 …………… 164 220 *…………………* 165 221  $\dots$ ………… 166 222 ………………… 167例223 对让数据透视表中显示数据为占总和百分比 …………… 167例224 对重新设 置数据透视表中的数字格式 ………………… 168例225 对重命名数据透视表的字段 …………………… 168 226 …… 169 227 ……… 169 227 …… 169 228<br>230 …………… 170 229 …… 170 230 表的分类汇总布局 ………………… 170例229 对移动数据透视表 ………… 170例230 对更改数据透视表 默认布局 ………………… 171例231 对通过套用样式快速美化数据透视表 …………………… 171例232 对自定义数据透视表样式 … 172例233 对按行标签字段进行排序 … 173例234 对按数值字段进行排序 … … 173  $235$  ………… 174  $236$  ………… ……… 174 237 175IX 238 ………… ……… 177例239 对在数据透视表中为数据区域设置自动筛选 …………… 178例240 对使用相同的数据  $\ldots$ …………… 178  $241$ …… 179 242  $\ldots$  179 243  $\dots$  180 244 … 181第11 章 图表的创建与应用 ………… 183例245 对选择不连续数据源建立图表 ………………… 184 例246 对重新更改建立图表的数据源 …………………… 184例247 对图表数据源不连续时,实现向图表 中增加数据源 ……… 185例248 对按实际需要更改系列的名称 …………………… 186例249 对根据图表  $\ldots$ ………………………… 187 250  $\ldots$ …………… 188 251 \*\*\* 189 252 \*\*\* \*\* … 189 253 ………………… 190 254 0 191 255  $\ldots$ ……………… 192 256  $\ldots$  256  $\ldots$  193 257  $\ldots$ …………………… 193 258  $\ldots$  …… 194 259 的表达重点 ………………… 195例260 对更改快速创建图表的默认图表类型 ………………… 195例261  $\dots$ ……………… 196 262 辑 ………… 197例263 对保护图表不被随意更改 … 197例264 对快速将二维图表更改为三维图表 ……… ………… 198 265  $\ldots$  198 266 ……………… 199 267 yrs = 200 268 minus = 200 268 minus = 200 268 yrs = 200 268 yrs = 200 268 yrs = 200 268 yrs = 2  $\ldots$  200 269  $\ldots$  200  $\ldots$  201 270

 $<<$ Excel $>$ 

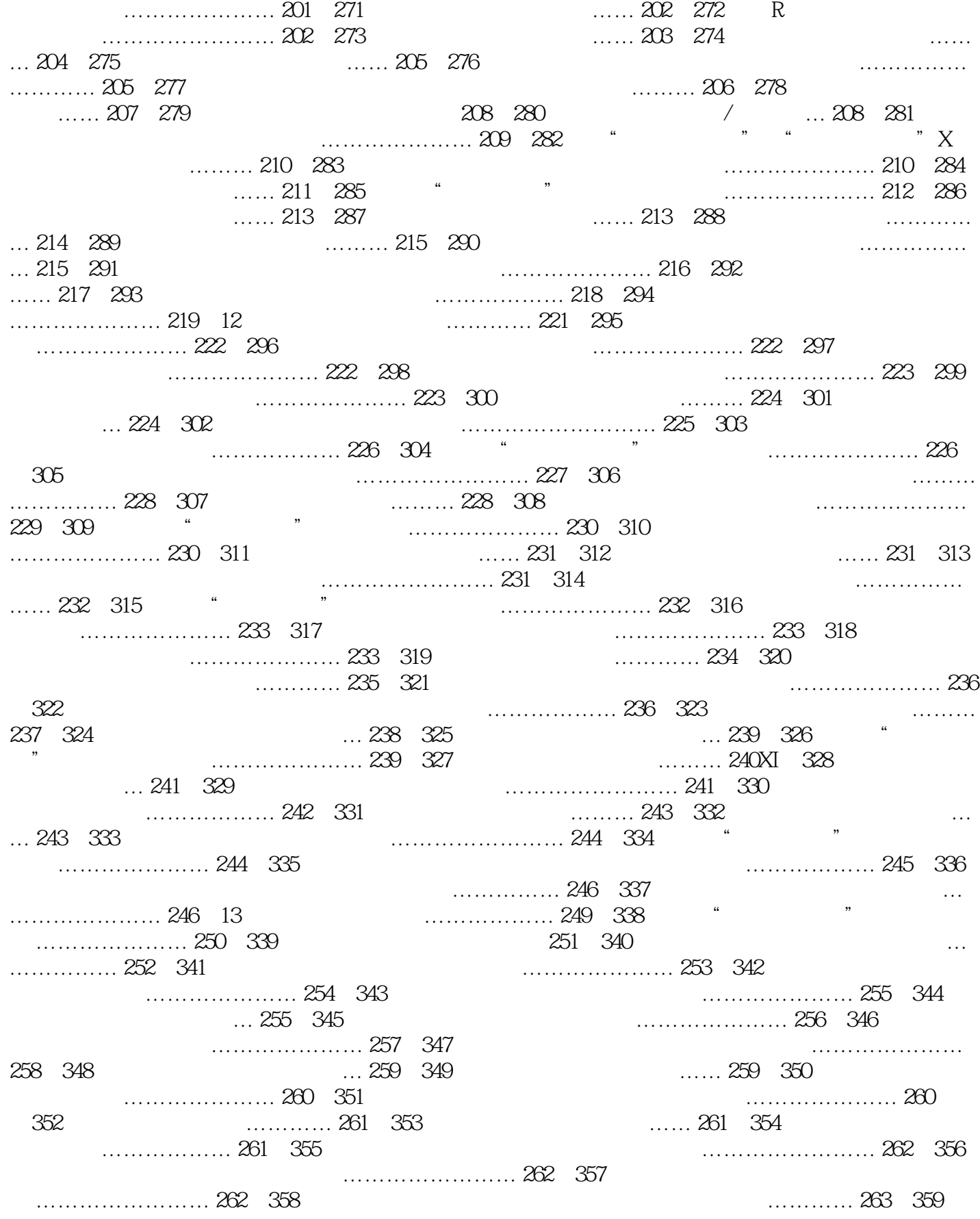

 $<<$ Excel

… 263 360  $\ldots$  263 361  $\ldots$   $\ldots$  264 362  $\ldots$  … …………… 264例363 对对员工销售业绩进行排名 ……………………… 265例364 对某一类产品的最高 出库单价 …………………… 265第14 章对财务数据计算 ……………… 267例365 对统计本月各部门工资 总额 268例366 对对各部门员工工资进行平均值计算 ……………… 268例367 对计算本月员工工资 …… … 268例368 对统计出员工本月出差报销金额 ………………… 269例369 对汇总各部门的总奖金 …… 269  $370$   $370$   $371$ 员工人数 …………………… 270例372 对统计出指定部门获取奖金的人数 …………………… 270例373  $\ldots$ ………… 271 374 区间中指定性别的人数 …………………… 271例375 对分别统计收入和支出 …… 272例376 对计算设备 是否超出保修期 …………………… 272例377 对计算贷款的每期偿还额 … 273例378 对当支付次数为按  $273$  379  $\ldots$  …… 273 379  $\ldots$ …… 273 380  $\ldots$  273 380  $\ldots$  274 382  $\ldots$  ……………………… 275 383 …………………… 275 384 to the contract of the contract of the contract of the contract of the contract of the contract of the contract of the contract of the contract of the contract of the contract of the contract of the contra 目投资净现值 …………………… 276例386 计算出一组不定期盈利额的净现值 …………………… 276 例387 计算某项投资内部的收益率 …………………… 277例388 计算某项借款的收益率 … 277例389 计算 出固定资产部分期间的设备折旧值 …………… 277例390 计算投资期内要支付的利息 ………………… … 278 391  $\ldots$  278 392 旧值 …………………… 279例393 计算定期付息有价证券的应计利息 ………………… 279例394 计算到 期一次性付息有价证券的应计利息 ………… 279例395 计算成交日所在的付息期的天数 ……………… …… 280 396 … 280 397  $1.281$  398  $1.298$   $1.281$  399  $1.291$   $2.81$  399  $1.399$   $1.11$ 281第15 章对其他函数在财务数据中的计算 ……………………… 283例400 对根据工作时间计算员工的 年终奖 ………………… 284例401 对将数字金额显示为人民币格式 ……………………… 284例402 对有 a……… 285 403  $\ldots$  285 404 员工成绩是否达标 … 285例405 对根据员工业绩计算需要发放奖金 ………………… 286例406 对对员工 的考核成绩进行综合评定 ………………… 286例407 对根据年龄判断职工是否退休 ………………… 287 例408 对筛选掉某些科目 ………… 287例409 对判断员工身份证号码位数是否正确 …………………… 287 410 ………… 288 411 …… 288 412  $\ldots$  289 413  $\ldots$  289XIII 414 类产品的最高出库单价 ………………… 290例415 对计算每日工时工资 ……… 290例416 对计算本日工 时工资 ……… 291例417 对统计出本月采购数量大于2000 件的配件 …………… 291例418 对简化数据输 www.com.com 292 419  $\sim$  293 420  $\ldots$  293 421  $\ldots$  294 422 销售等级 … 294例423 对计算每位员工的销售提成率 …………………… 295例424 对查找销售员指定季  $\ldots$ ………………… 295 425 296例426 对查询特定门面、特定月份的销售金额 ………………… 296例427 对建立动态的产品在各分店 的销售数据 ………………… 297第16 章对财务数据分析 ……………… 299例428 对对公司各部门员工进 行分类汇总统计分析 …………… 300例429 对使用数据透视表统计各部门出勤情况 ………………… 301  $430$   $302$   $431$  $\ldots$  303 432  $\ldots$   $\ldots$  304 433  $1000$  ……  $306$   $434$ … 307 435  $\ldots$  435 309例437 对单变量求解贷款利率 …… 309例438 对利用"单变量"求产品销售量 …………………… 310 例439 对利用"移动平均"预测下一年产品的销售量 …………… 311例440 对利用"指数平滑"预测下  $\ldots$  …………… 312 441  $\ldots$  " ……………………… 313 17

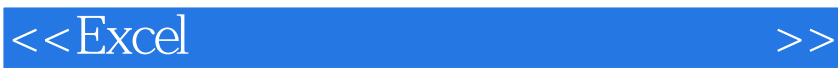

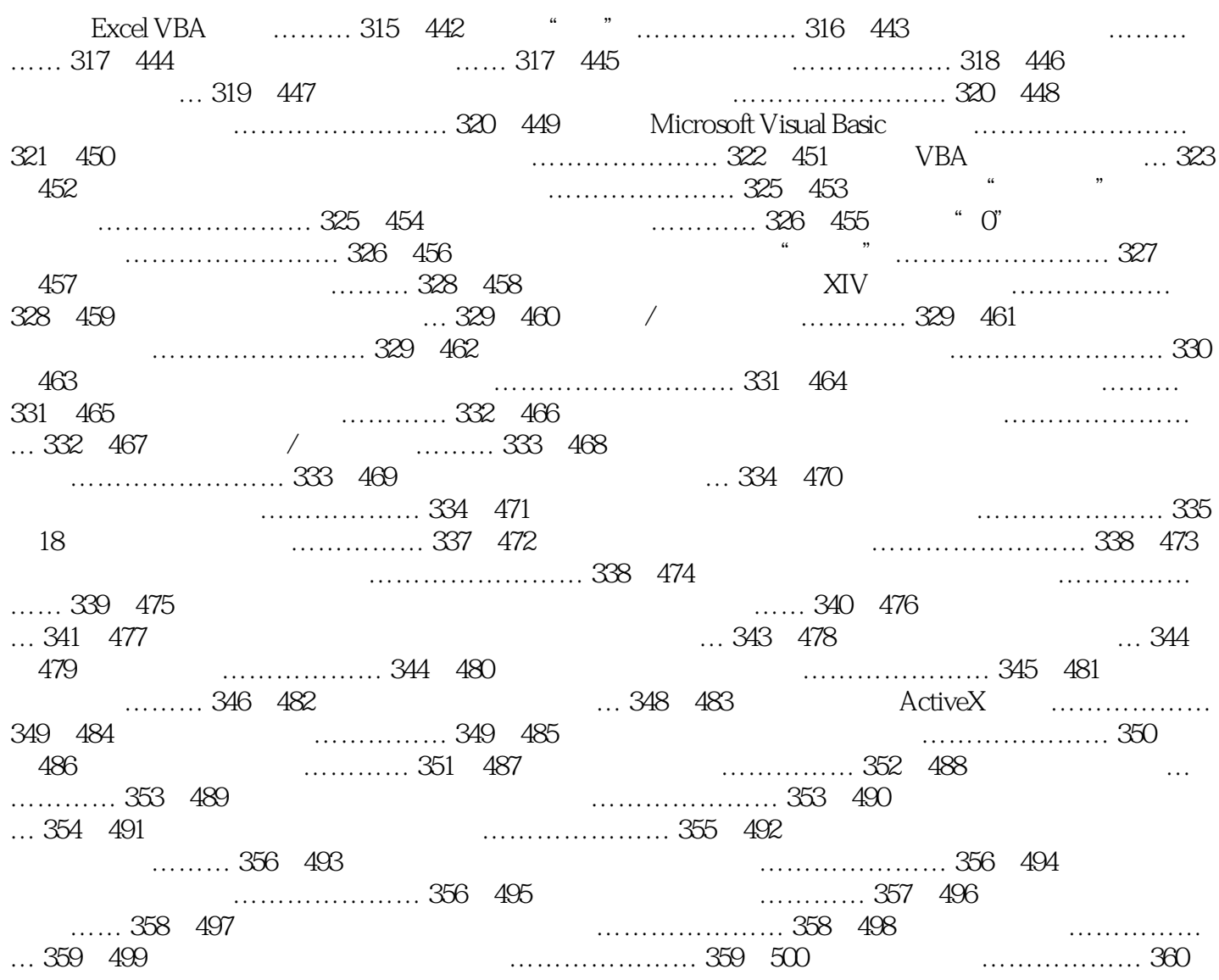

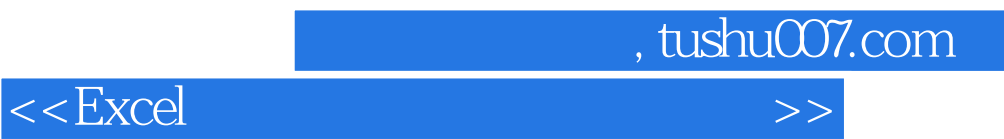

本站所提供下载的PDF图书仅提供预览和简介,请支持正版图书。

更多资源请访问:http://www.tushu007.com